# Словари

- [Параметры:](#page-0-0)
- [Добавление нового словаря](#page-0-1)
	- [Из вебинтерфейса](#page-0-2)
	- [Вручную](#page-0-3)
- [Видео пособие](#page-1-0)

Форма редактирования словарей.

#### Меню Настройка>Другое>Словарь.

Системные словари размещаются в каталоге /usr/abills/language. Словари модулей размещаются в каталогах модулей с расширением .pl (abills/Abills/modules/[MODULENAME]/lng\_english.pl).

#### <span id="page-0-0"></span>Параметры:

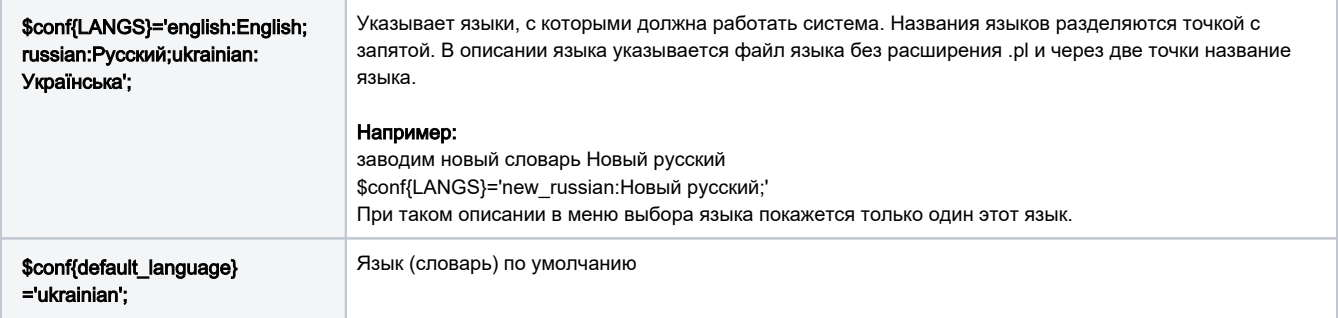

Изменения в стандартных словарях при обновлении затираются. Для сохранения изменений, нужно создавать собственные ⊙ словари.

## <span id="page-0-1"></span>Добавление нового словаря

#### <span id="page-0-2"></span>Из вебинтерфейса

Сначала нужно дать апачу права записи в папку language

chown www-data /usr/abills/language

После этого можно пользоваться кнопкой «+» в таблице/

#### <span id="page-0-3"></span>Вручную

Создание файла нового словаря.

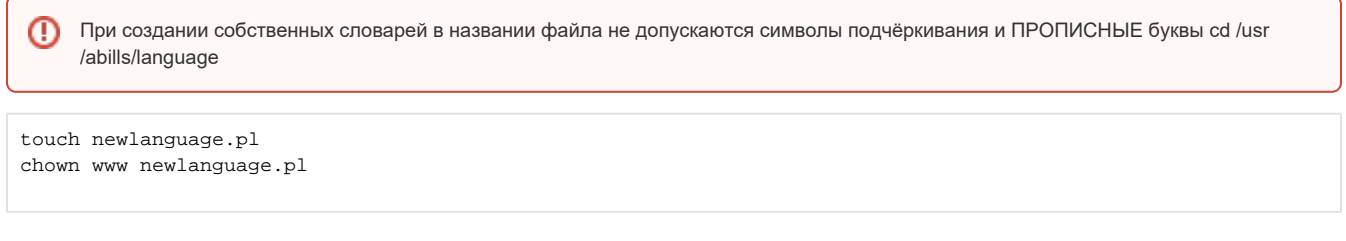

Для ОС Ubuntu пользователь apache это www-data

```
chown www-data newlanguage.pl
```
## Редактирование нового словаря

## Настройка>Другое>Словарь

Подключение словаря

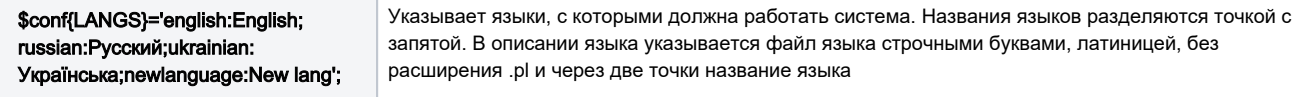

## <span id="page-1-0"></span>Видео пособие